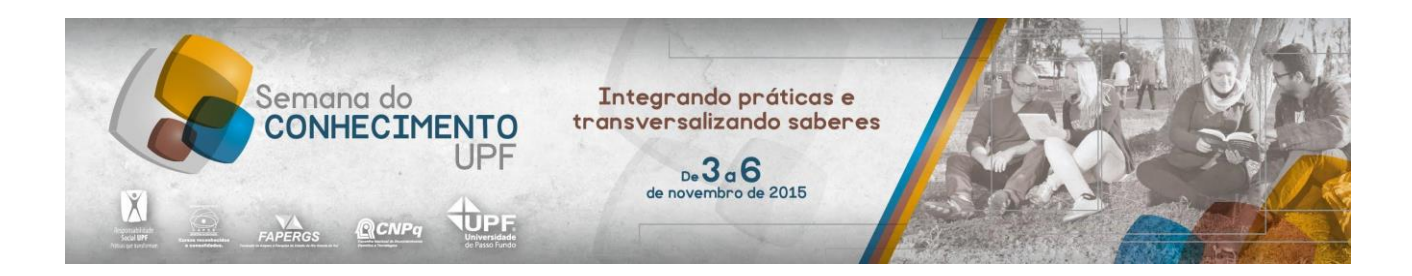

**Marque a opção do tipo de trabalho que está inscrevendo:**

**( X ) Resumo ( ) Relato de Caso**

Desenvolvimento de uma aplicação móvel para processamento e análise de imagens NDVI

**AUTOR PRINCIPAL:** Nathália Pinto Cechetti. **CO-AUTORES:** Vinicius Andrei Cerbaro, José Maurício Cunha Fernandes. **ORIENTADOR:** Willingthon Pavan. **UNIVERSIDADE**: Universidade de Passo Fundo.

# **INTRODUÇÃO**

O monitoramento preventivo das áreas de cultivo, por meio do processamento de imagens provenientes do sensoriamento remoto, vem sendo cada vez mais utilizado. Tudo isso, devido a boa correlação com as características fisiológicas e biofísicas das plantas, como área foliar, biomassa, nitrogênio, condição hídrica, entre outras (LIU, 2015). Desta forma, este trabalho tem por objetivo apresentar o desenvolvimento de uma aplicação multi-plataforma para a conversão de imagens, com captura do infravermelho próximo, do espectro eletromagnético, para o formato NDVI (Índice de Vegetação por Diferença Normalizada). O aplicativo possibilita o processamento e análise dos dados, auxiliando na determinação do que é ou não vegetação. Assim como possibilita avaliar das condições de crescimento das plantas, na determinação de ocorrências de pragas e eventos meteorológicos, entre outros, tudo isso, com o objetivo principal de potencializar o trabalho em campo.

#### **DESENVOLVIMENTO:**

Objetivando desenvolver uma aplicação móvel multi-plataforma, que fizesse uso de tecnologias *Web*, utilizou-se o *framework open source* Phonegap, o qual permite que a aplicação acesse recursos do dispositivo, como o GPS, conexão de rede, acesso a mídias locais, entre outros (CHARLAND; LEROUX, 2011).

Visando o desenvolvimento de uma ferramenta com uma boa interface e fácil uso, a lógica do mesmo foi dividida em três etapas: seleção de diretório de imagens, modos de visualização das imagens e o processamento e analise das imagens.

No momento em que a aplicação é carregada, o usuário deve selecionar a mídia onde se encontram as imagens a serem utilizadas para o processamento e analise do NDVI (Figura 1). Tais imagens podem estar localizadas tanto na memória interna como na memória externa do dispositivo, como por exemplo, no cartão de memória.

As imagens importadas da mídia selecionada podem ser pré-visualizadas na forma de galeria de fotos ou mapa, onde as fotos são posicionadas e agrupadas de acordo com a geolocalização de onde foram coletadas (Figura 2). O objetivo desta etapa é permitir que o usuário possa visualizar todas as imagens coletadas e selecionar quais passarão pelo processo de análise.

Após a seleção das imagens, o usuário pode iniciar o processamento das mesmas por meio do botão "Analisar", processo esse que analisará as imagens, uma a uma, obtendo os meta-dados e a imagem NDVI resultante. Após o processamento, as imagens são apresentadas ao usuário para a visualização das respostas espectrais, na forma de variações tonais, de cores ou de densidade, e, juntamente com estas, são exibidos os seus meta-dados, como pode ser observado na Figura 3.

Para a conversão da imagem em formato NDVI, a aplicação executa a equação NDVI = (NIR - RED) / (NIR + RED), onde, segundo Backes (2010), o *NDVI* representa *o* índice de vegetação normalizado, o *NIR* a reflectância do infravermelho próximo (Near Infra Red) e o *RED* a reflectância da faixa de vermelho visível. Durante este processamento, ocorre também a execução de uma função, que segue as especificações para extração de meta-dados, no formato *Exif* (CANESSA et al., 2010)*.* Esta função é capaz de extrair ou manipular valores contidos em imagens, como por exemplo: fabricante e modelo da câmera; latitude e longitude de onde a imagem foi coletada; *thumbnail*; entre outros dados (BAILEY, 2010).

Após o processo de conversão das imagens em formato NDVI, o usuário tem a opção de sincronizar as imagens processadas com um servidor Web. A sincronização ocorre tanto com a imagem original, quando com a convertida, que é diferenciada pelo nome, sendo acrescentado

"\_NDVI" ao final do nome do arquivo. Também são sincronizados os meta-dados gerados, que ficam armazenados em um documento no formato JSON. Tudo isso ocorre para que o usuário possa manter um histórico de todas as informações geradas e acessá-las quando necessário.

### **CONSIDERAÇÕE S FINAIS:**

A aplicação desenvolvida é multi-plataforma e voltada a dispositivos móveis, buscando auxiliar na analise e no processamento de imagens de plantas, aplicada às diferentes áreas de interesse. Buscou-se, também, oferecer facilidades na obtenção dos resultados, sendo um esforço no sentido de fornecer ao usuário a possibilidade de processamento e visualização dos resultados no local da coleta das imagens, tendo ou não conexão com a internet.

## **REFERÊNCIAS**

LIU, William T. H.. Aplicações de sensoriamento remoto. Oficina de Textos, 2015.

CHARLAND A. e LEROUX B.. Mobile Application Development: Web vs. Native, Communications of the ACM 54(5) : Disponível em:

<http://cacm.acm.org.ez31.periodicos.capes.gov.br/magazines/2011/5/107700-mobile-

application-development/fulltext>. Acesso em 03 set. 2013.

BACKES, K. S. Variações do índice de vegetação por diferença normalizada (NDVI) do sensor modis associadas a variáveis climáticas para o estado do Rio Grande do Sul. Dissertação (Mestrado) - UFSM, 2010.

CANESSA, Enrique et al. m-Science: Sensing, Computing and Dissemination. m-Science: Mobile Science, 2010.

BAILEY, Jonathan. Flickr and Facebook STILL Strip EXIF Data. Plagarism Today. Acesso em 14 de maio de 2015.

### **ANEXOS**

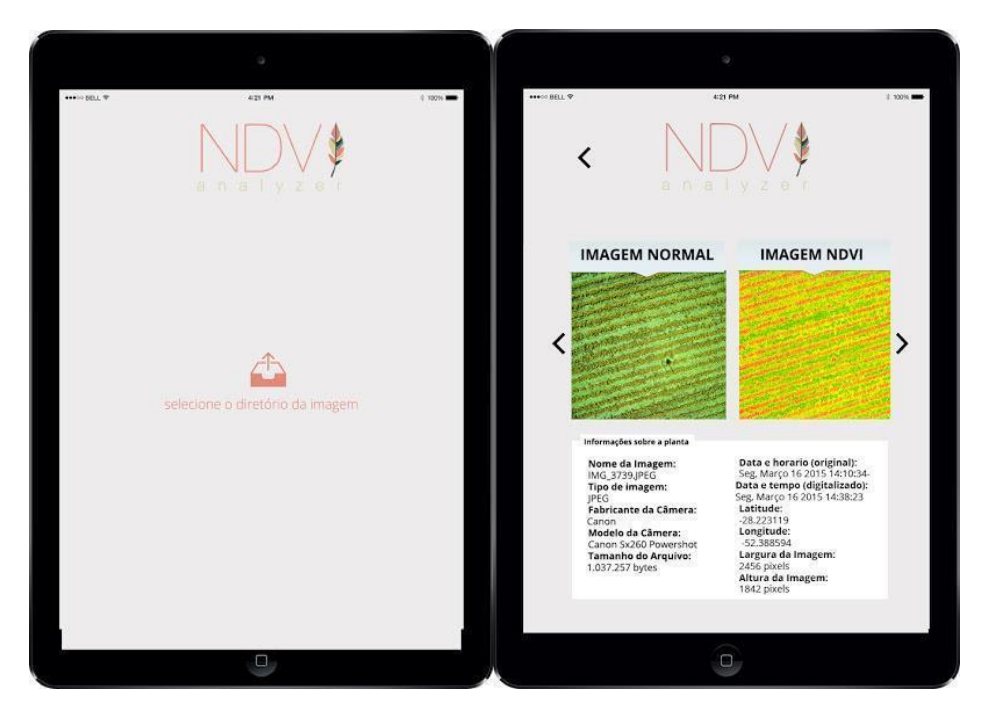

Figura 1 - Seleção de diretório Figura 3 - Analise de Dados NDVI.

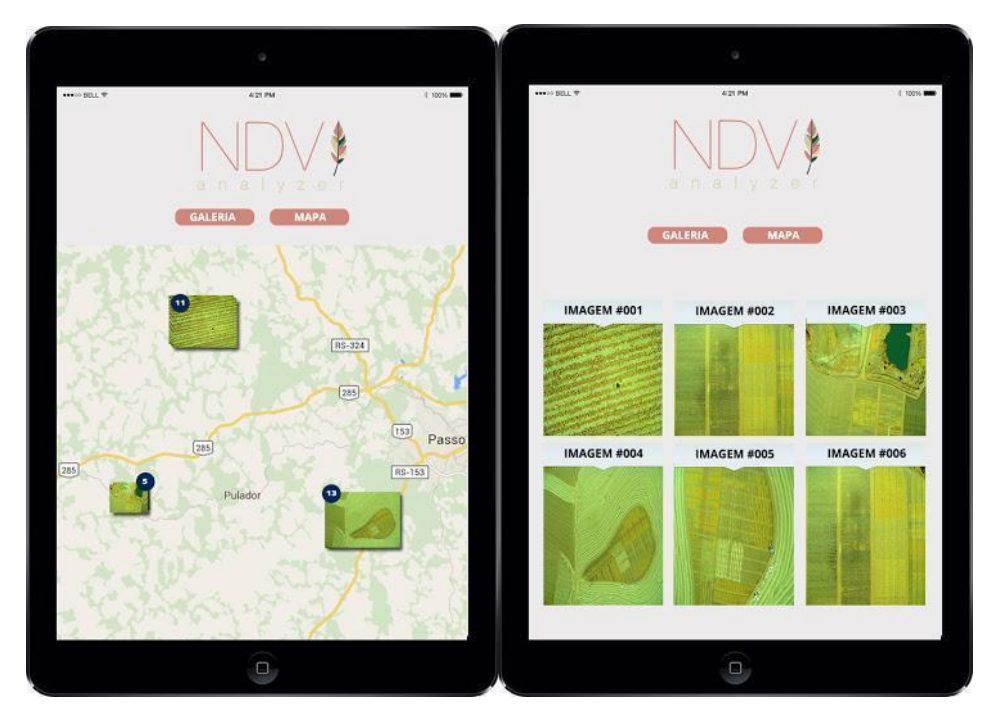

Figura 2 - Apresentação das imagens importadas